# **Doodle-Dashboard Documentation** *Release 0.0.5*

**SketchingDev**

**Sep 03, 2019**

### Contents:

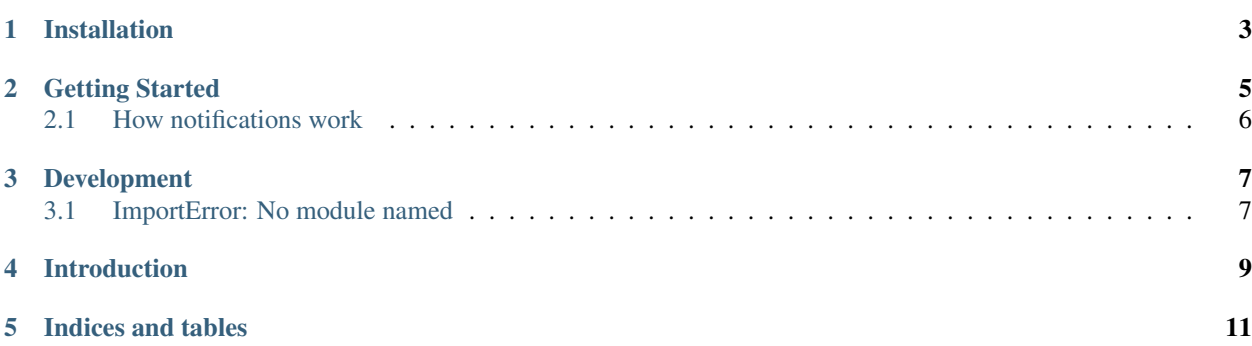

Create little dashboards that display useful information from multiple sources, like Tweets from your favourite Twitterers, weather reports for your local area or breaking news.

### Installation

<span id="page-6-0"></span>Before continuing make sure you have [Python 3.4+](https://www.python.org/downloads/) installed!

Doodle-Dashboard can then be installed using *pip*:

\$ pip install doodle-dashboard

Done!

#### From source

The code is hosted at [Github.](https://github.com/SketchingDev/Doodle-Dashboard)

Checkout the latest master version with:

```
$ git clone git@github.com:SketchingDev/Doodle-Dashboard.git
$ cd Doodle-Dashboard
```
Install the dependencies with *pip*:

\$ pip install -r requirements.txt

#### Build and install the distribution:

```
$ python setup.py build
$ python setup.py install
```
### Getting Started

#### <span id="page-8-0"></span>1. Install package:

pip install doodle-dashboard

2. Start a dashboard:

A dashboard is a YAML file that declares what notifications to show and to what display. Dashboard files can be hosted locally or remotely.

Starting a single dashboard:

```
doodledashboard start \
 https://raw.githubusercontent.com/SketchingDev/Doodle-Dashboard/examples/rss/
˓→weather/dashboard.yml
```
Starting multiple dashboards:

```
doodledashboard start \
 https://raw.githubusercontent.com/SketchingDev/Doodle-Dashboard/examples/rss/
˓→weather/dashboard.yml \
 https://raw.githubusercontent.com/SketchingDev/Doodle-Dashboard/examples/rss/build-
˓→radiator/dashboard.yml
```
## <span id="page-9-0"></span>**2.1 How notifications work**

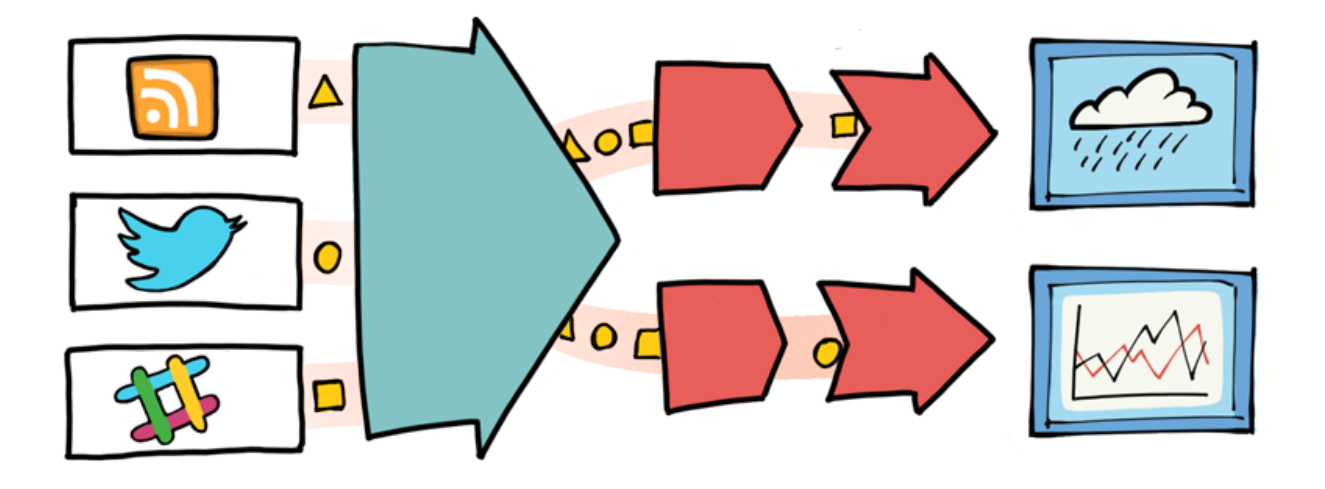

### Development

<span id="page-10-0"></span>These steps assume that you're using virtualenv.

1. Clone the repository:

```
$ git clone https://github.com/SketchingDev/Doodle-Dashboard.git
$ cd doodle-dashboard
```
2. Prepare project dependencies:

```
$ make dev
$ export PYTHONPATH=`pwd`
```
3. See usage help:

```
$ python doodledashboard/cli.py
```
### <span id="page-10-1"></span>**3.1 ImportError: No module named**

If you keep getting the ImportError when building the project check that you haven't already installed the application via pip, otherwise you might be pulling in the doodle dashboard classes from your local pip packages.

Remove the library with:

\$ sudo rm -rf /Library/Python/3.6/site-packages/doodledashboard/

## Introduction

### <span id="page-12-0"></span>Coming soon!

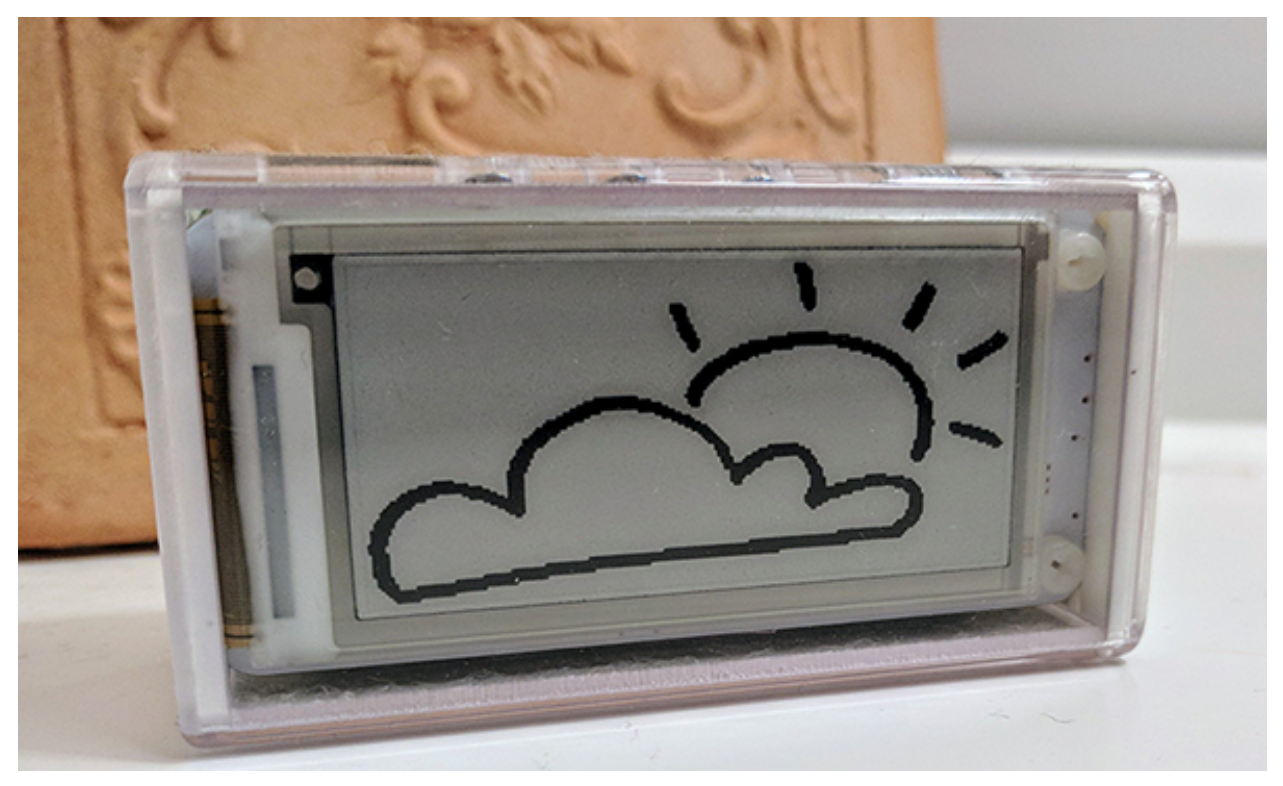

Indices and tables

- <span id="page-14-0"></span>• genindex
- modindex
- search